#### **Computer Graphics**

#### **7 - Hierarchical Modeling, Mesh**

Yoonsang Lee Hanyang University

Spring 2023

### **Notice 1 - Midterm Exam**

- Date & time: **May 1**, **7:30 - 8:30 PM**
- Place: IT.BT **509** & **609**
	- **See [https://learning.hanyang.ac.kr/courses/119266/discussion\\_topics/248733](https://learning.hanyang.ac.kr/courses/119266/discussion_topics/248733) for the list of students for each room.**
- Scope: Lecture & Lab 2~7
	- Lecture & Lab 8 is included in the final exam scope
- You cannot leave until 30 minutes after the start of the exam even if you finish the exam earlier.
- That means, **you cannot enter the room after 30 minutes from the start of the exam** (do not be late, never too late!).
- Please bring your **student ID card** to the exam.

### **Notice 2 - Next Week's Lecture**

- Due to the instructor's business trip, next week's **lecture** (Apr 24) will be provided **as a recorded lecture video** that will be uploaded to the LMS.
	- If you have any questions about the lecture, please post them on the LMS Q&A board.
	- The video will be uploaded tomorrow or the day after tomorrow.
- The **lab** will be held **offline** in the classroom starting at **5:00 AM** on Apr 24.

### **Outline**

- Hierarchical Modeling
	- Concept of Hierarchical Modeling
		- Example: Human Figure
	- Rendering Hierarchical Models
	- Interpretation of a Series of Transformations

- Mesh
	- Separate triangles
	- Indexed triangle set

# **Hierarchical Modeling**

## **Hierarchical Modeling**

- Nesting the description of subparts (child parts) into another part (parent part) to form a tree structure.
- Each part has its own reference frame (body frame).
- Each part's movement is described w.r.t. its parent's reference frame.

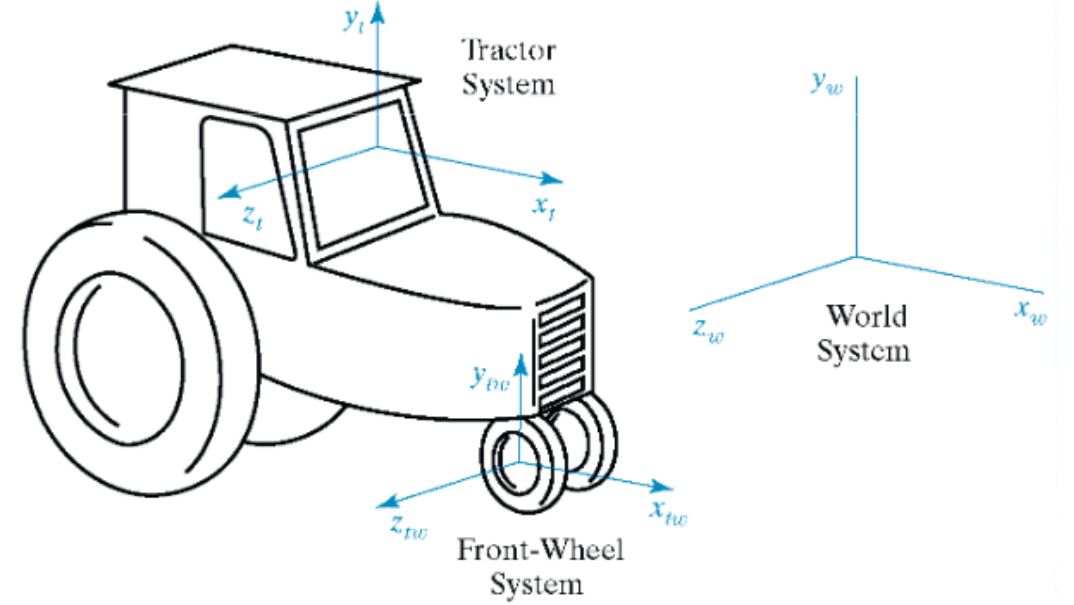

#### **Example - Human Figure**

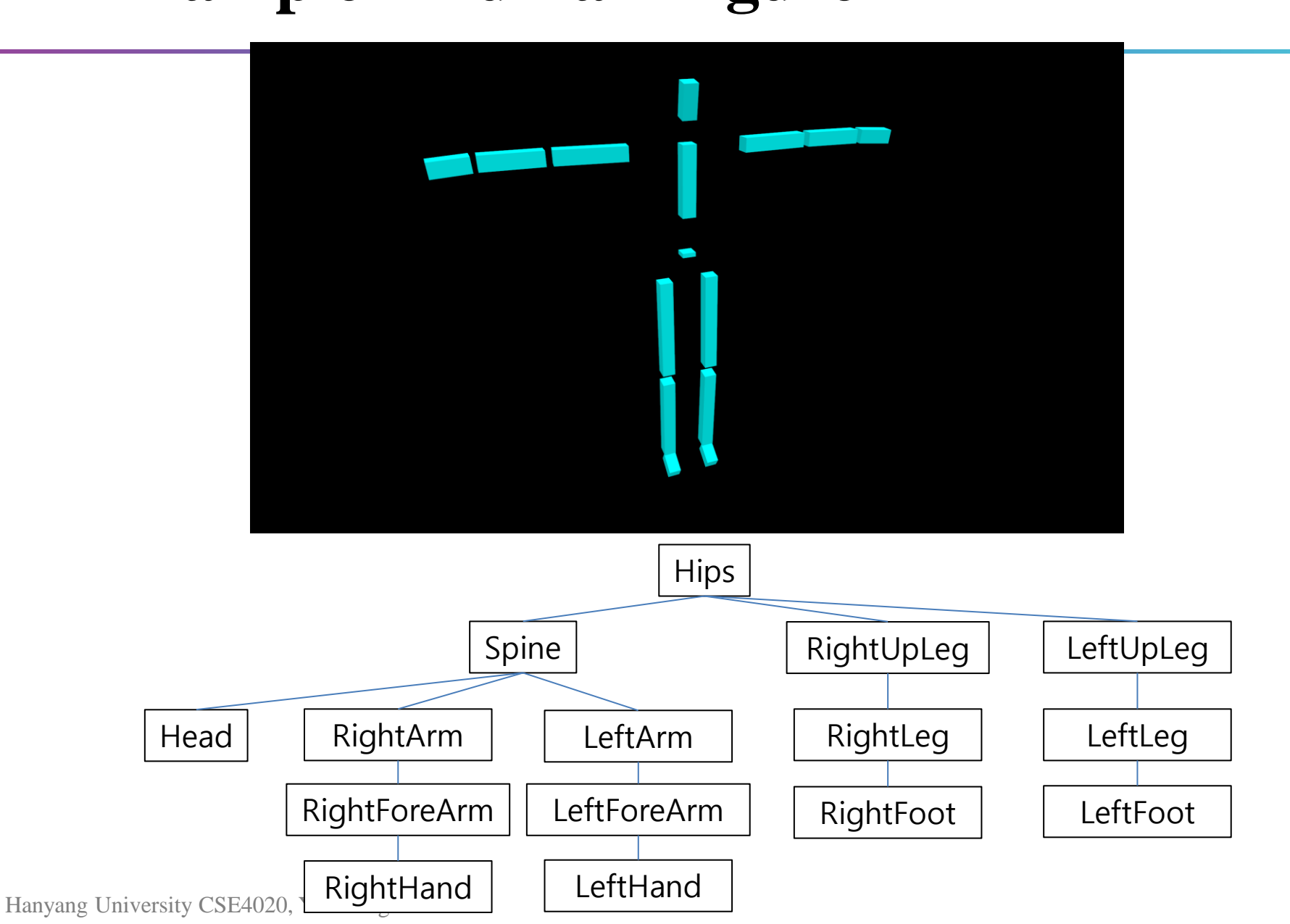

#### **Human Figure - Frames**

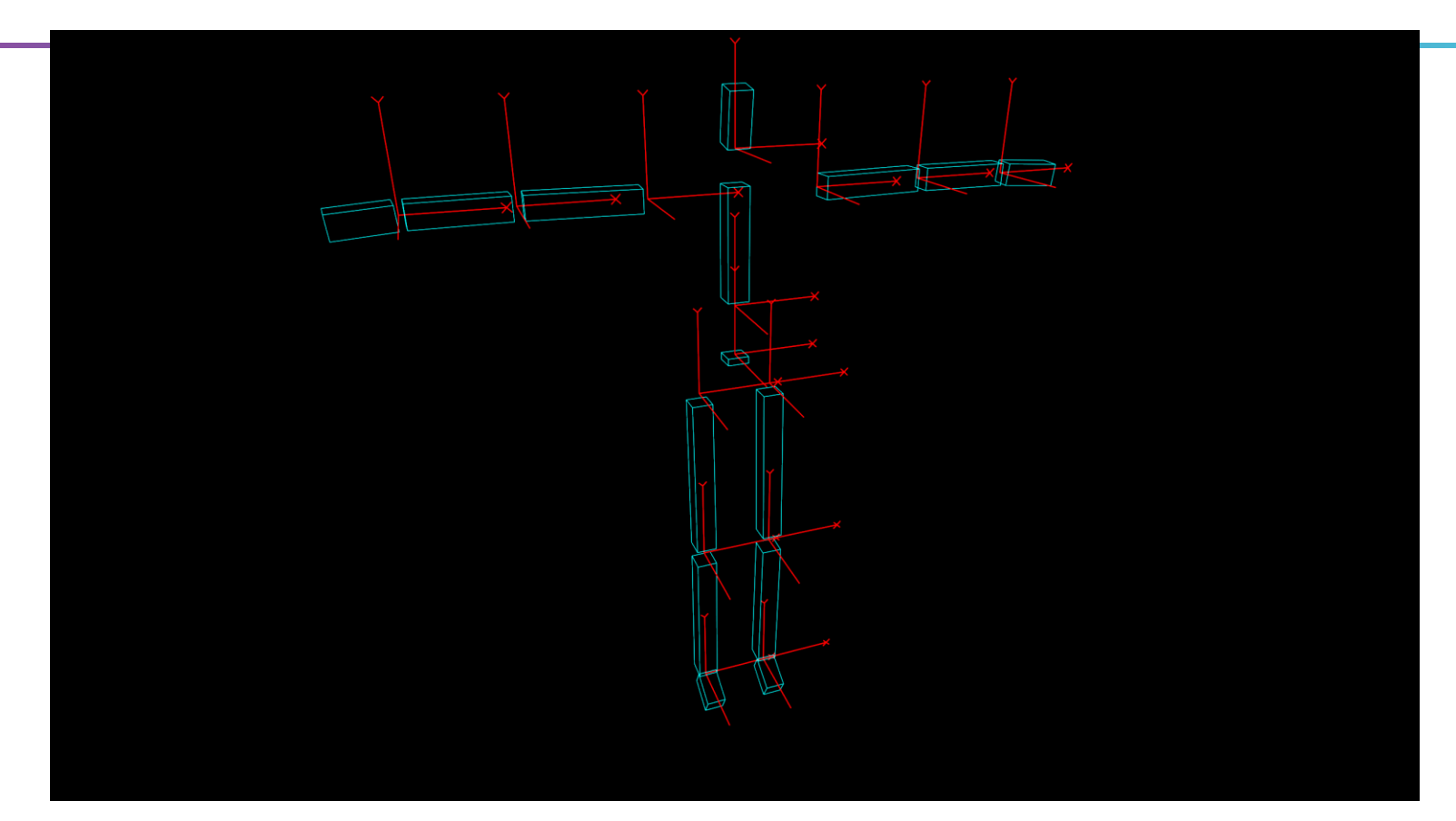

• Each part has its own reference frame (body frame).

#### **Human Figure - Movement of rhip & rknee**

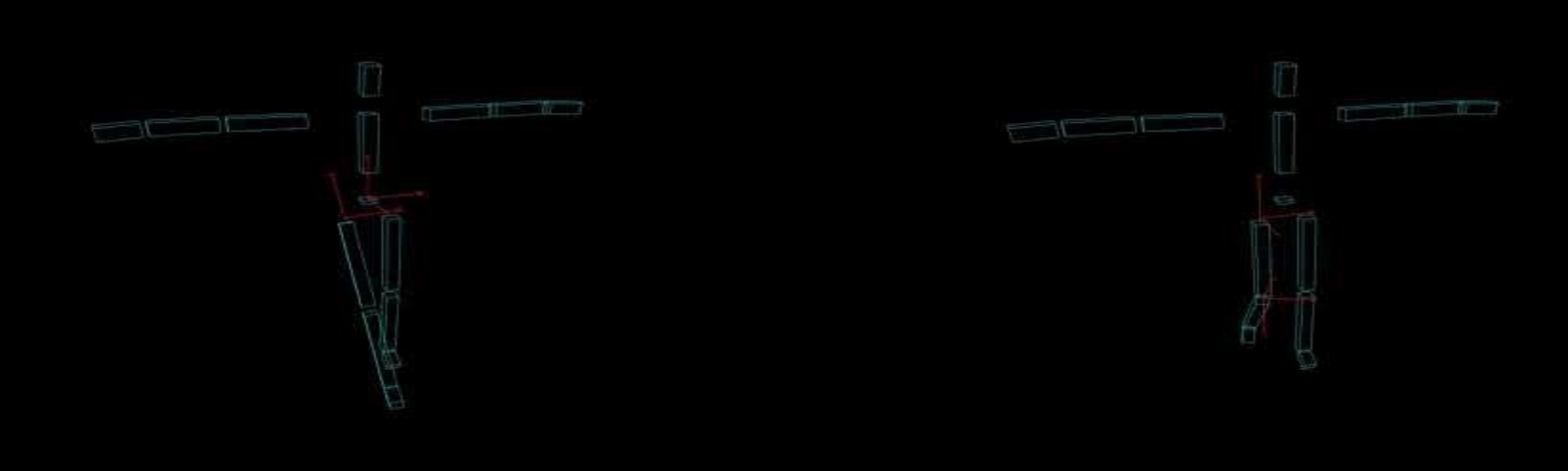

https://youtu.be/Q7lhvMkCSCq <https://youtu.be/Q5R8WGUwpFU>

- Each part's movement is described w.r.t. its parent's frame.
- → Each part has its **own transformation** <u>w.r.t. parent's frame</u>.
- This allows a part to "group" its children together.

#### **Human Figure - Movement of more joints**

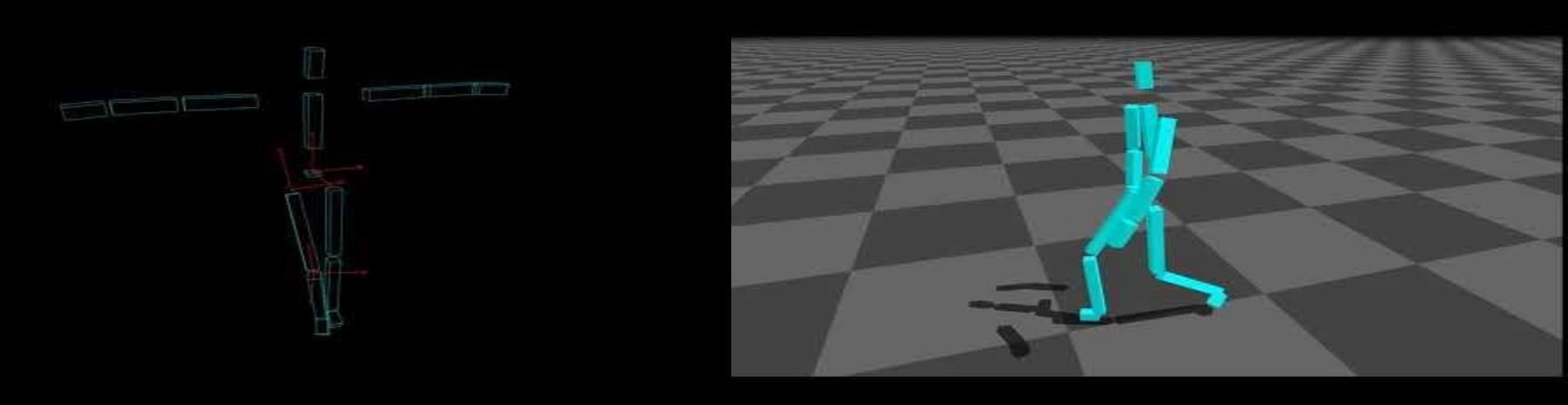

<https://youtu.be/9dz8bvVK9zc> <https://youtu.be/PEhyWI8LGBY>

- Each part's movement is described w.r.t. its parent's frame.
- → Each part has its **own transformation** w.r.t. parent's frame.
- This allows a part to "group" its children together.

### **Hierarchical Model**

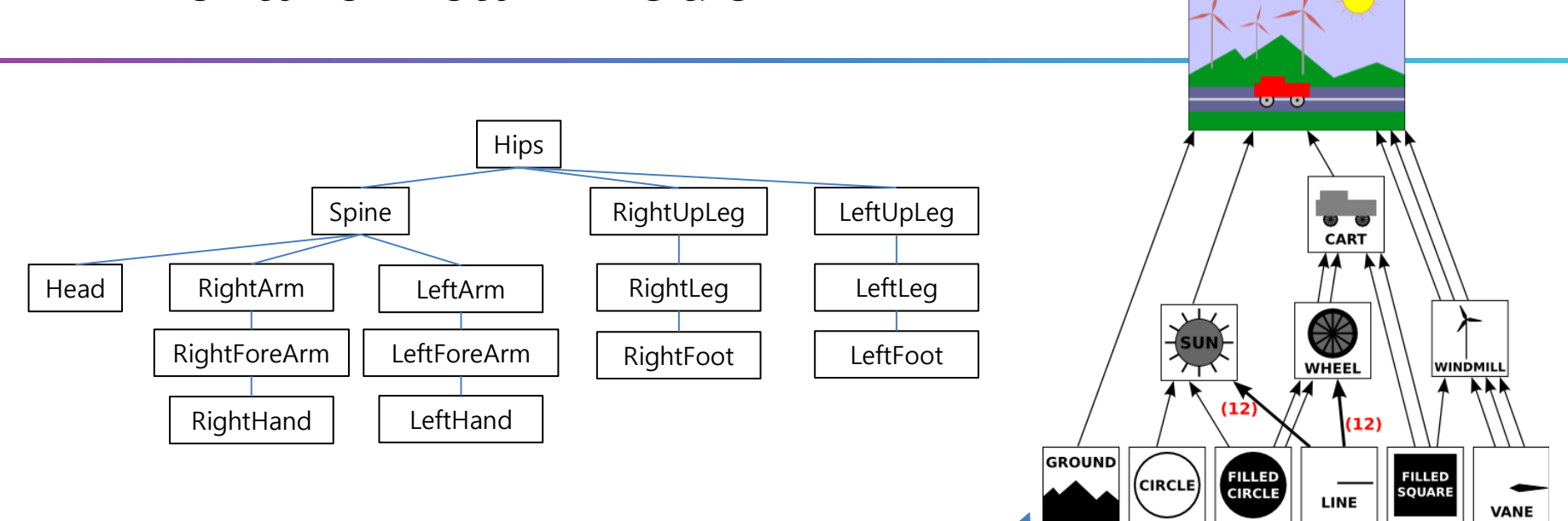

- A hierarchical model is usually represented by a **tree structure.**
- Another example of hierarchical model is *scene graph*, a graph structure that represents an entire scene.
- Each node has its **own transformation** w.r.t. parent node's frame.

• To render a hierarchical model, we need each node's frame represented w.r.t. world frame, to compute the global position of each vertex.

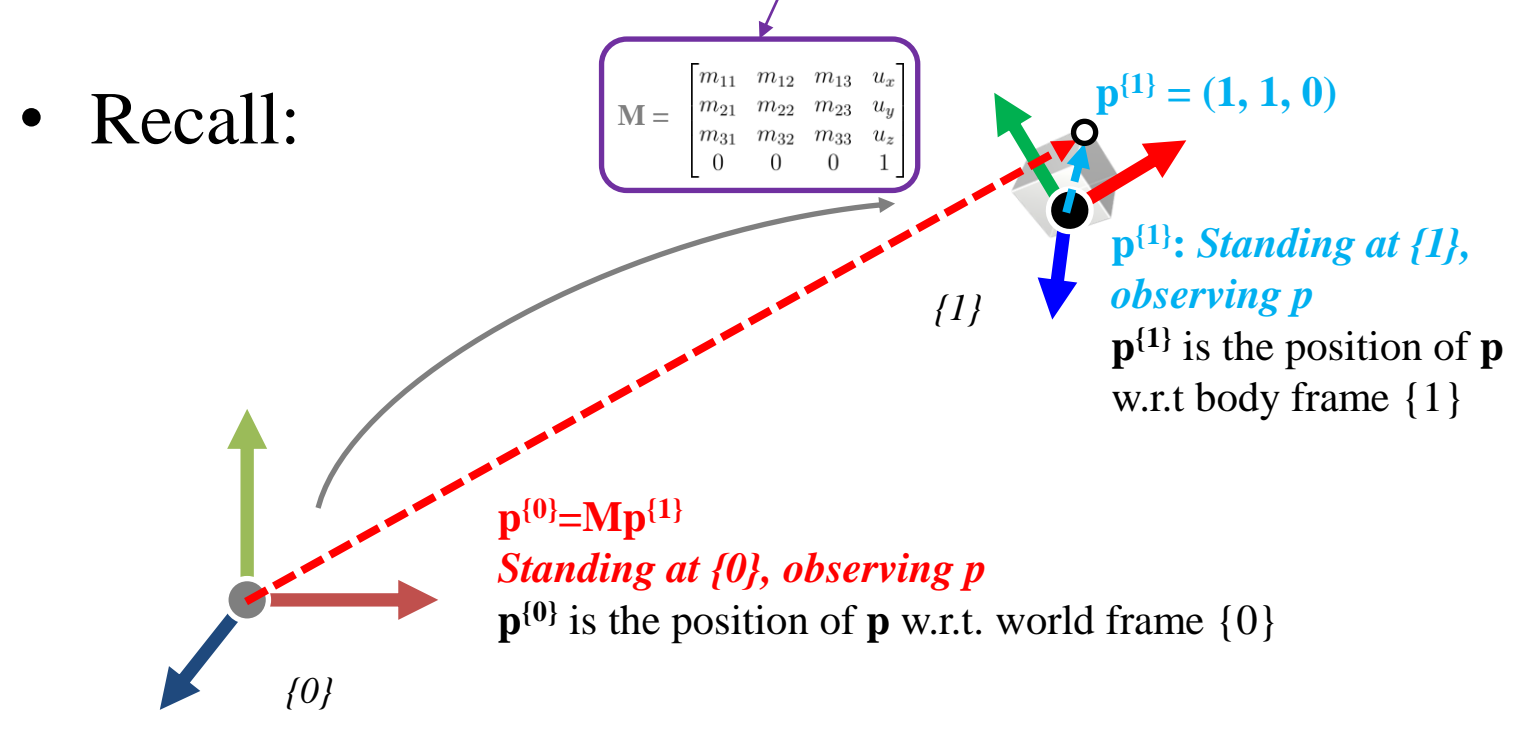

Each node has its own transformation w.r.t. parent node's frame.

#### → **Local transformation**

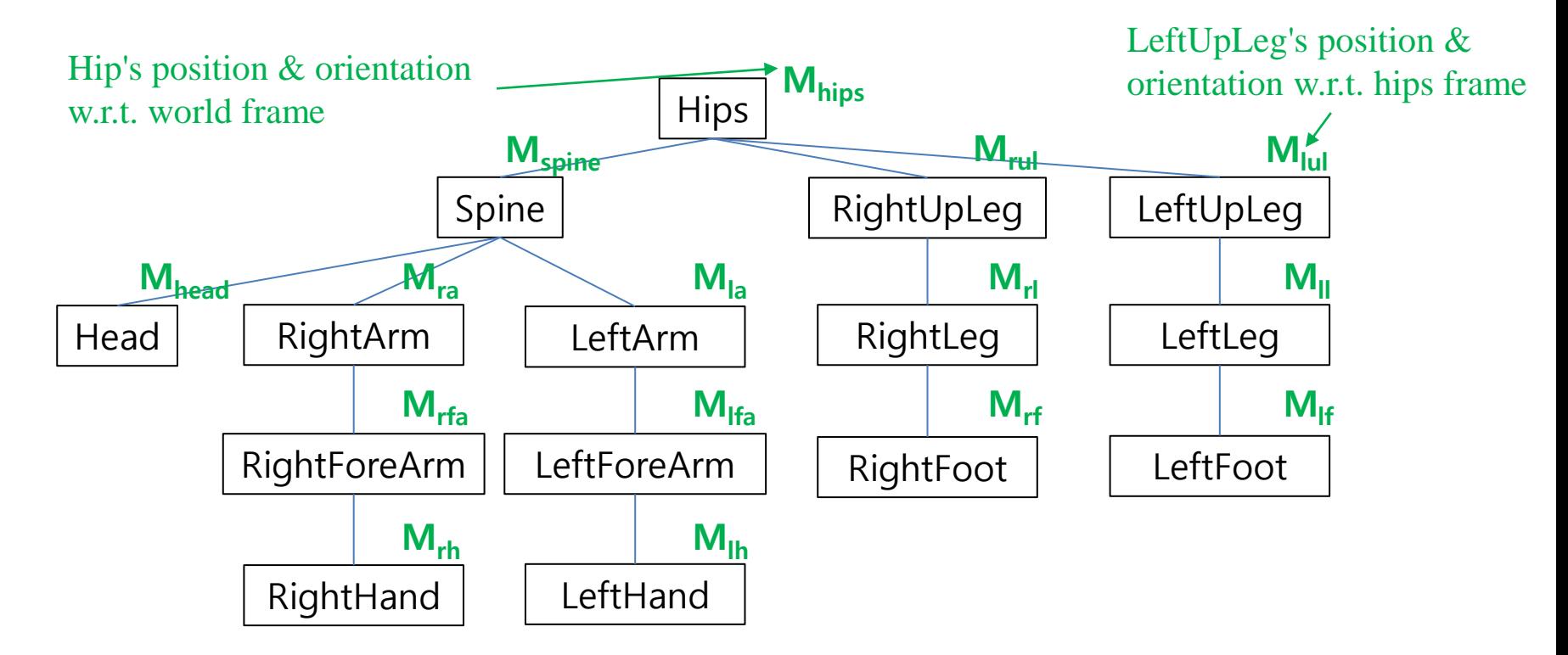

• We need each node's frame represented w.r.t. world frame to render a hierarchical model. → **Global transformation**

• How can we compute the global transform of a node using the local transforms of other nodes?

### **Recall: Right Multiplication**

- $\mathbf{p'} = \mathbf{M}_1 \mathbf{M}_2 \mathbf{p}$  (right-multiplication by  $\mathbf{M}_2$ )
	- $-$  (L-to-R)
	- 1') Apply **M<sup>1</sup>** w.r.t. body frame **I** (world frame) to update body frame to **M<sup>1</sup>**
	- 2') Apply **M<sup>2</sup>** w.r.t. body frame **M<sup>1</sup>** to update body frame to  $M_1M_2$
	- $-$  3') Locate **p** in body frame  $M_1M_2$

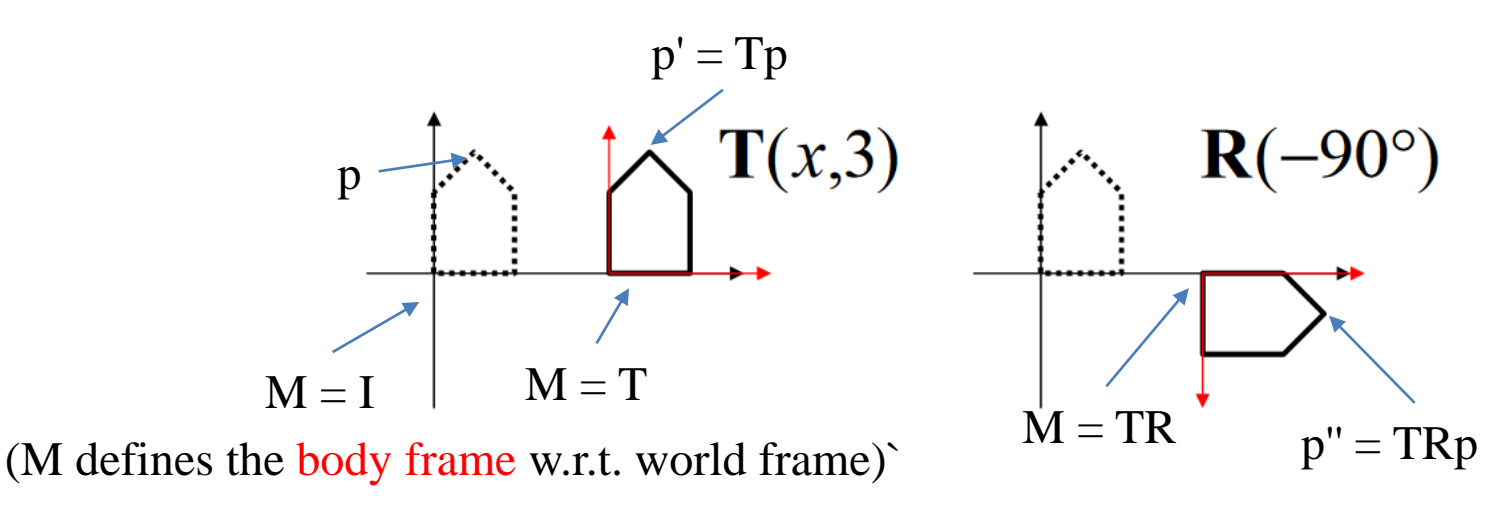

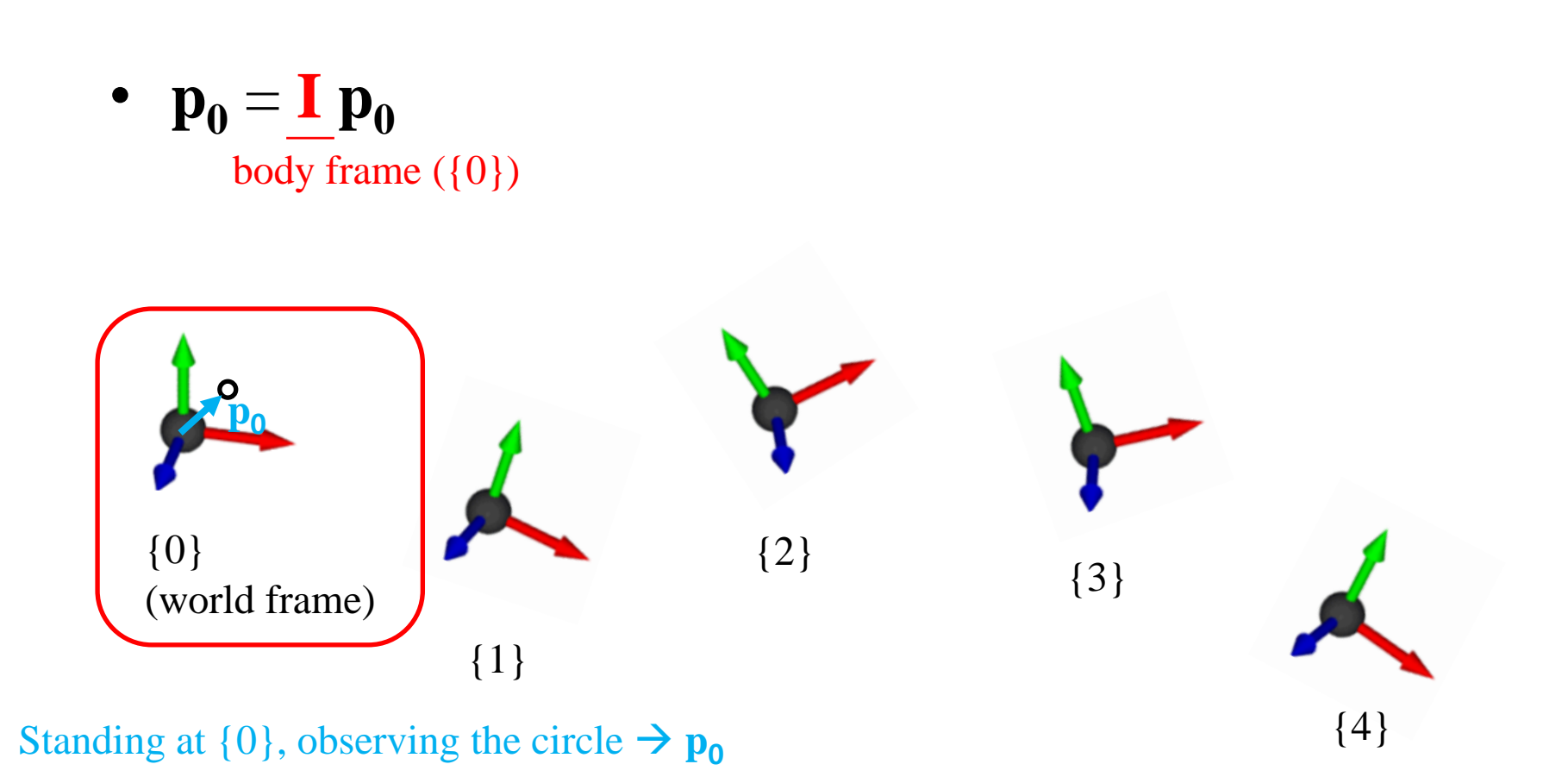

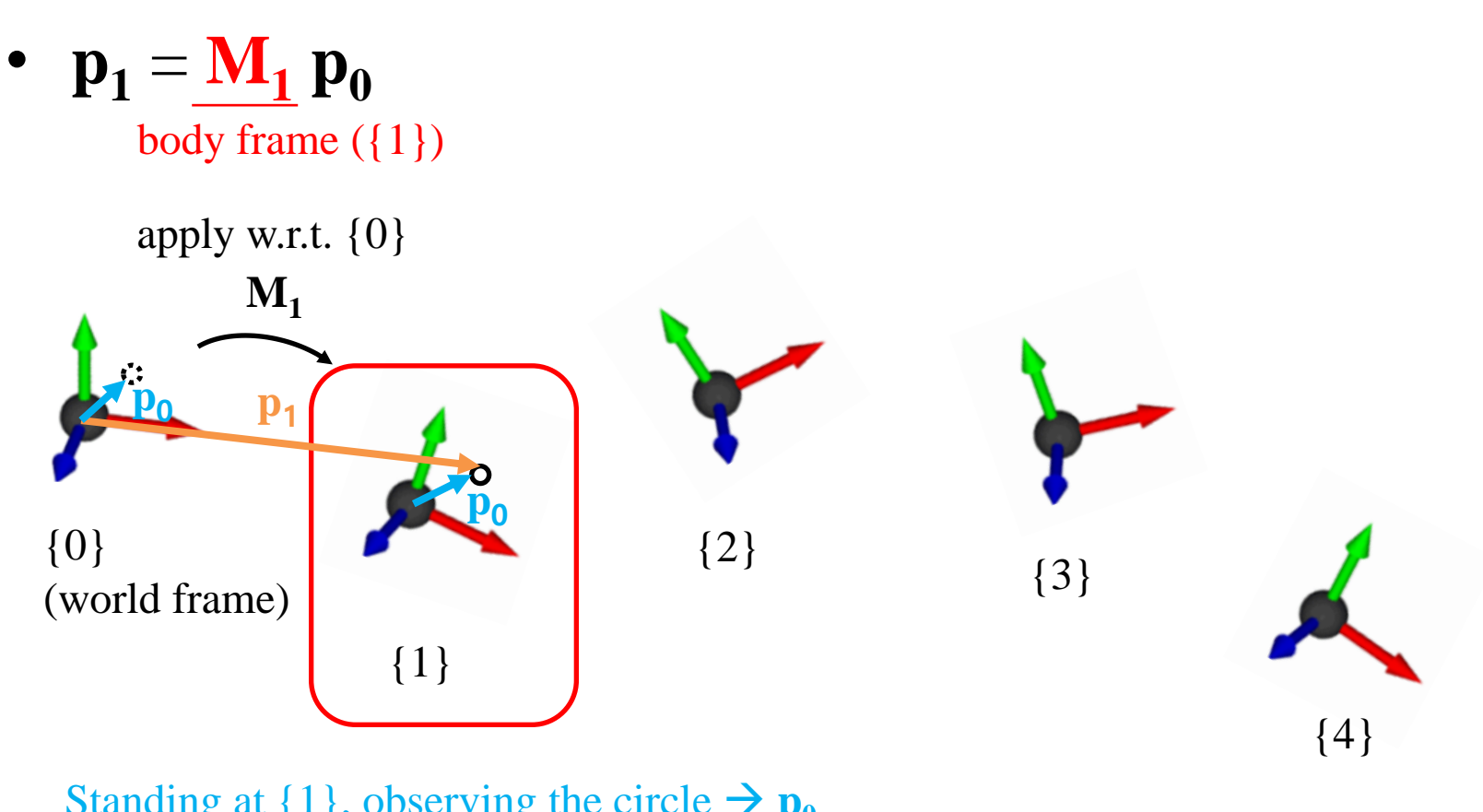

Standing at  $\{1\}$ , observing the circle  $\rightarrow \mathbf{p}_0$ Standing at {0}, observing the circle  $\rightarrow$   $\mathbf{p}_1$ 

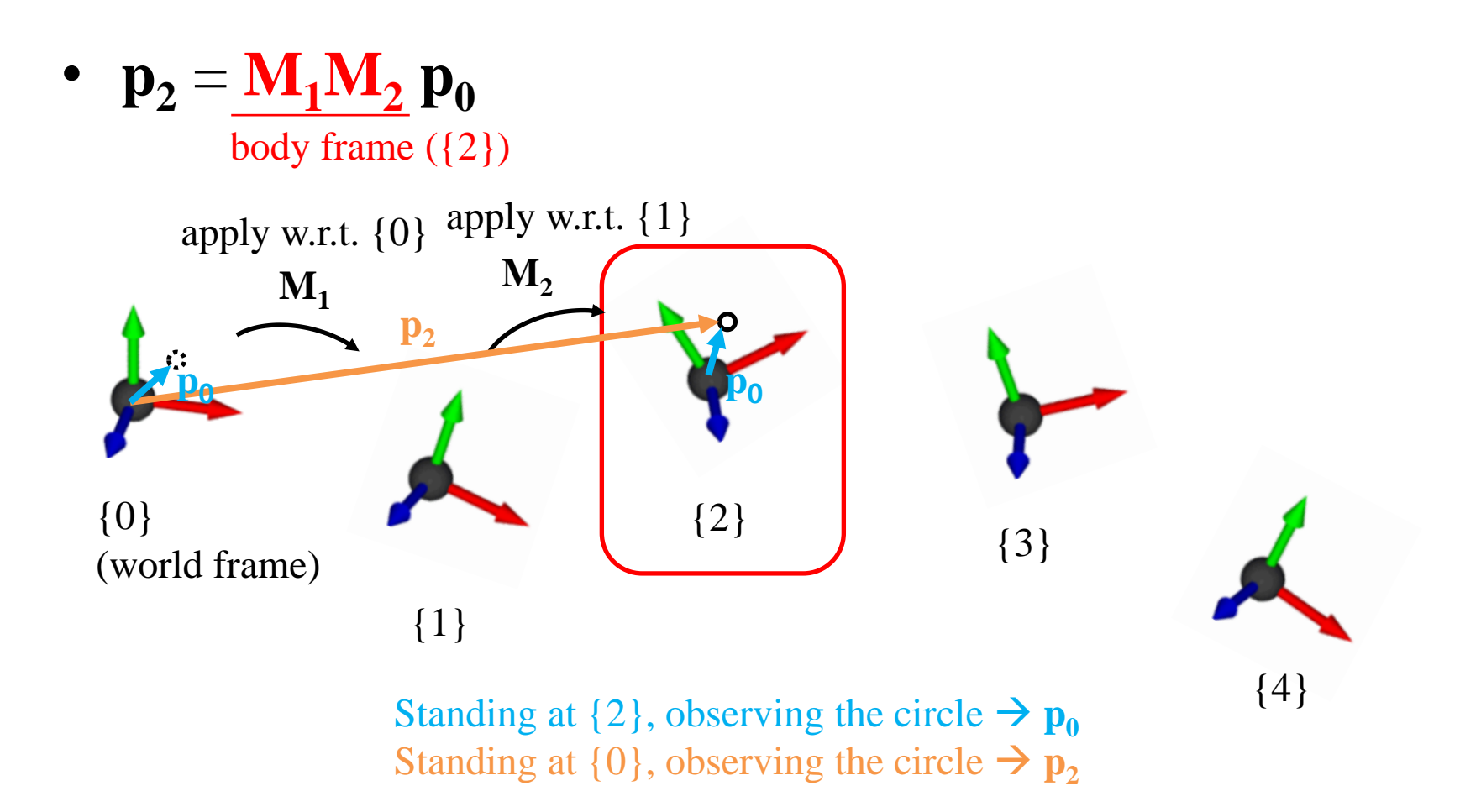

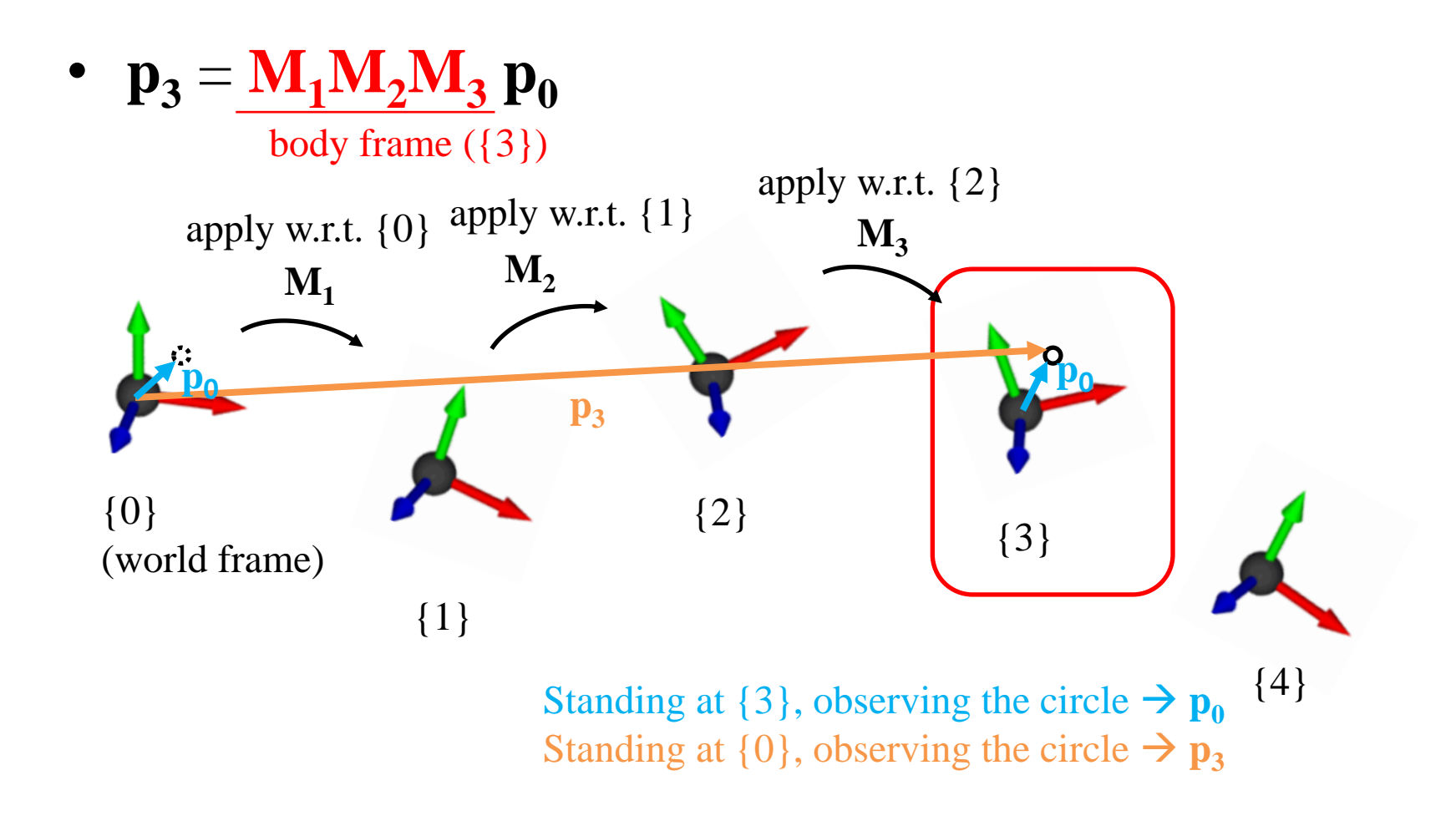

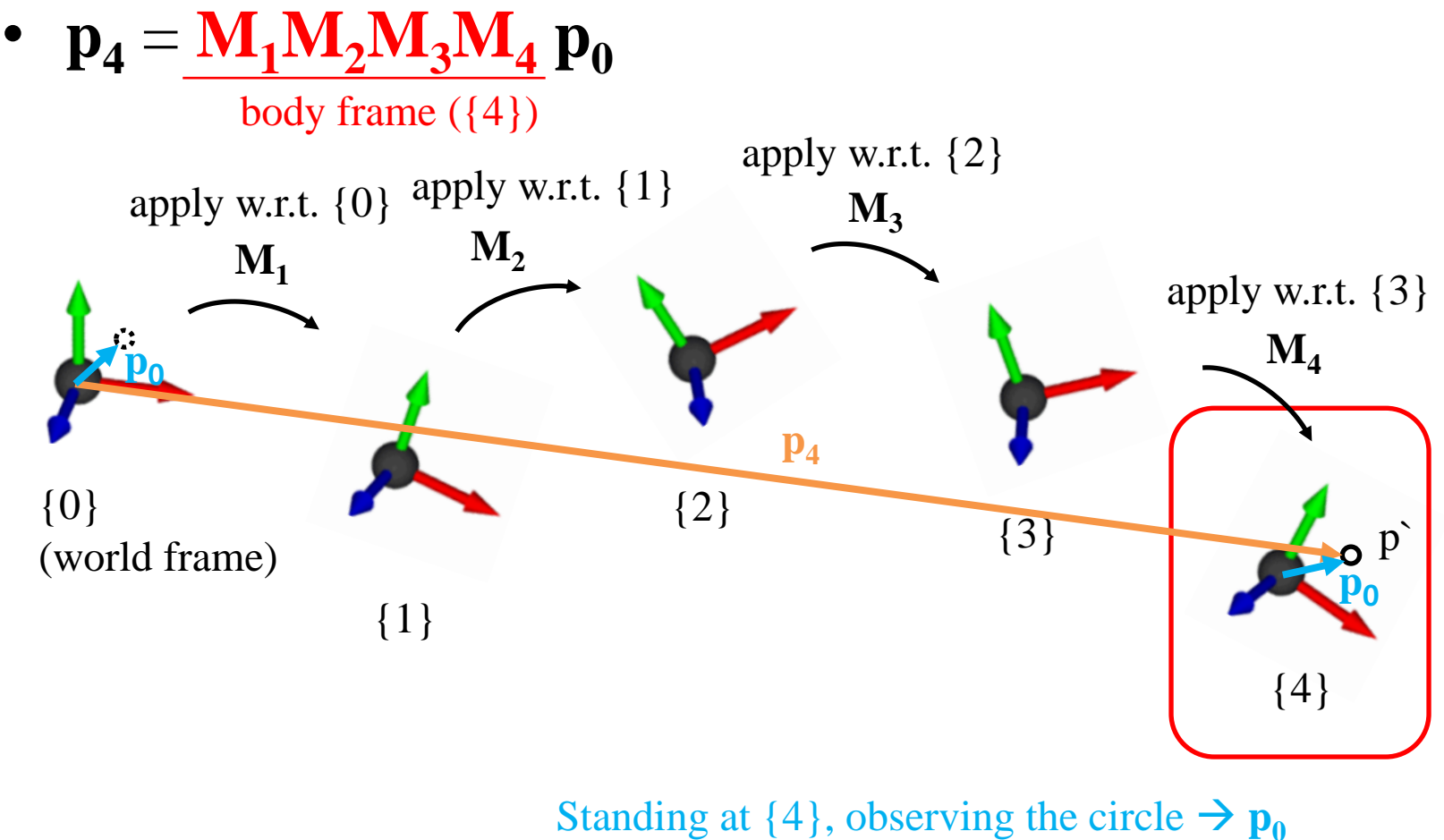

Standing at  $\{0\}$ , observing the circle  $\rightarrow$   $\mathbf{p}_4$ 

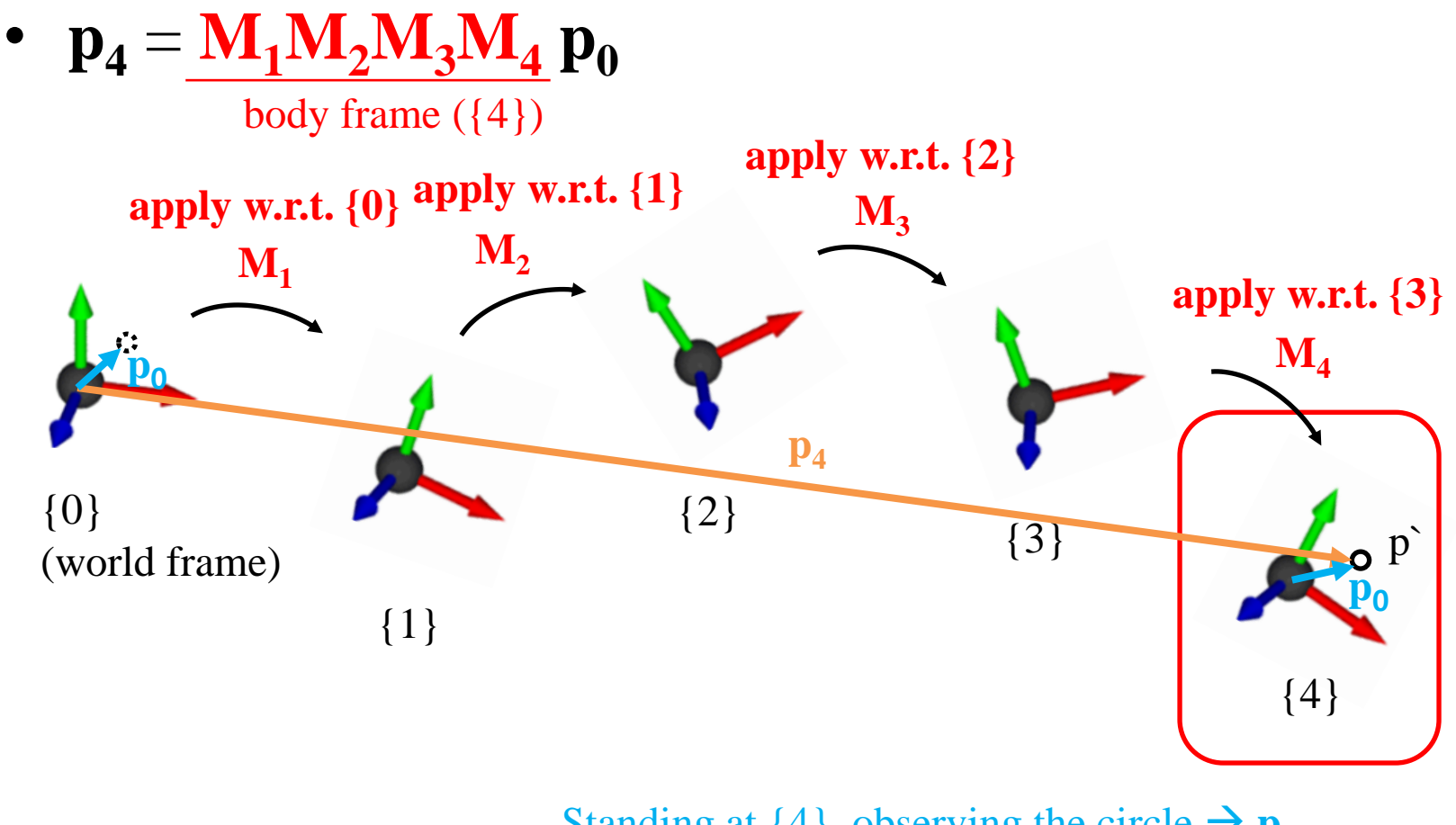

Standing at  $\{4\}$ , observing the circle  $\rightarrow \mathbf{p}_0$ Standing at  $\{0\}$ , observing the circle  $\rightarrow$   $\mathbf{p}_4$ 

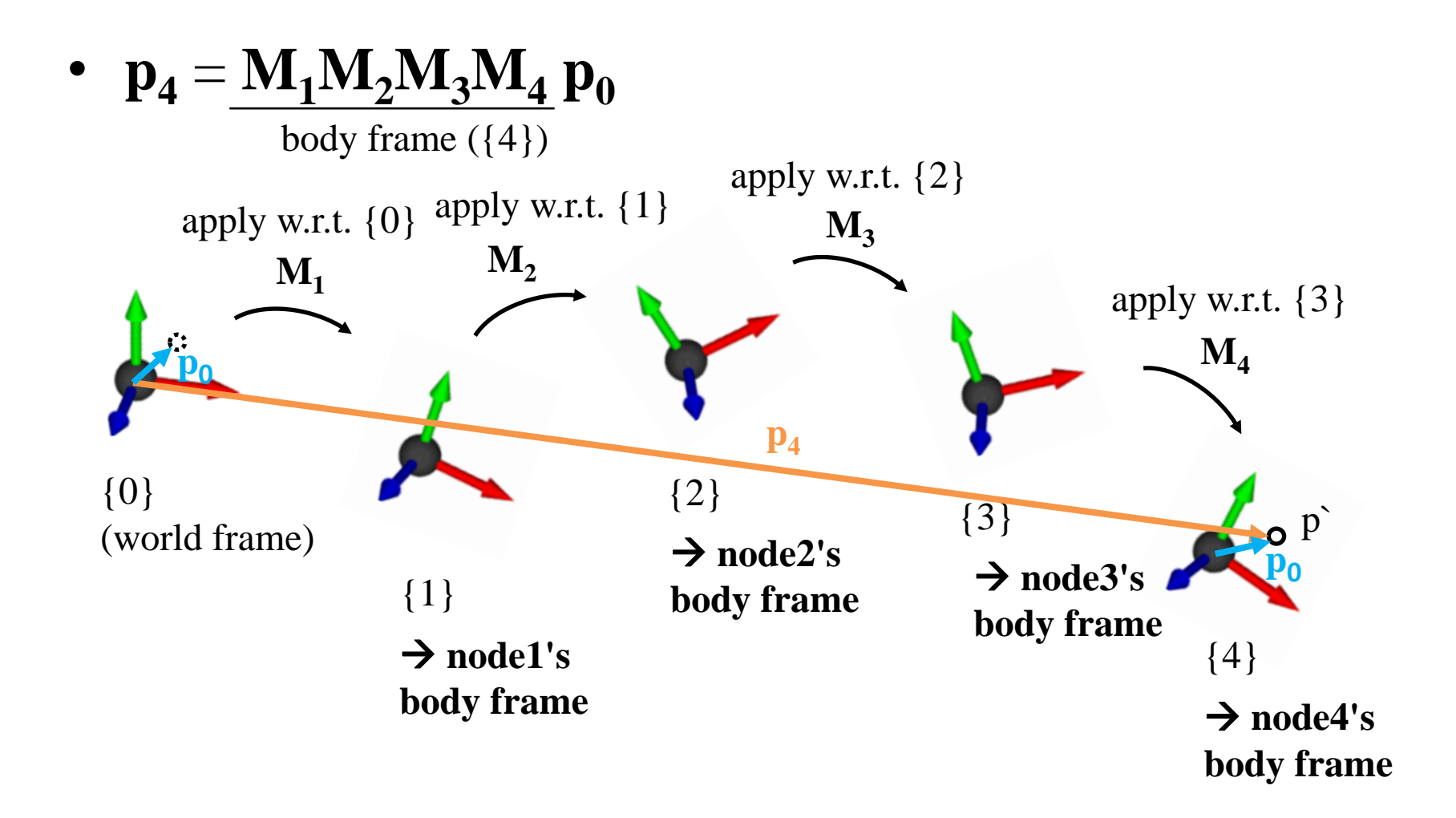

#### **Computing Global Transform from Series of Local Transforms**

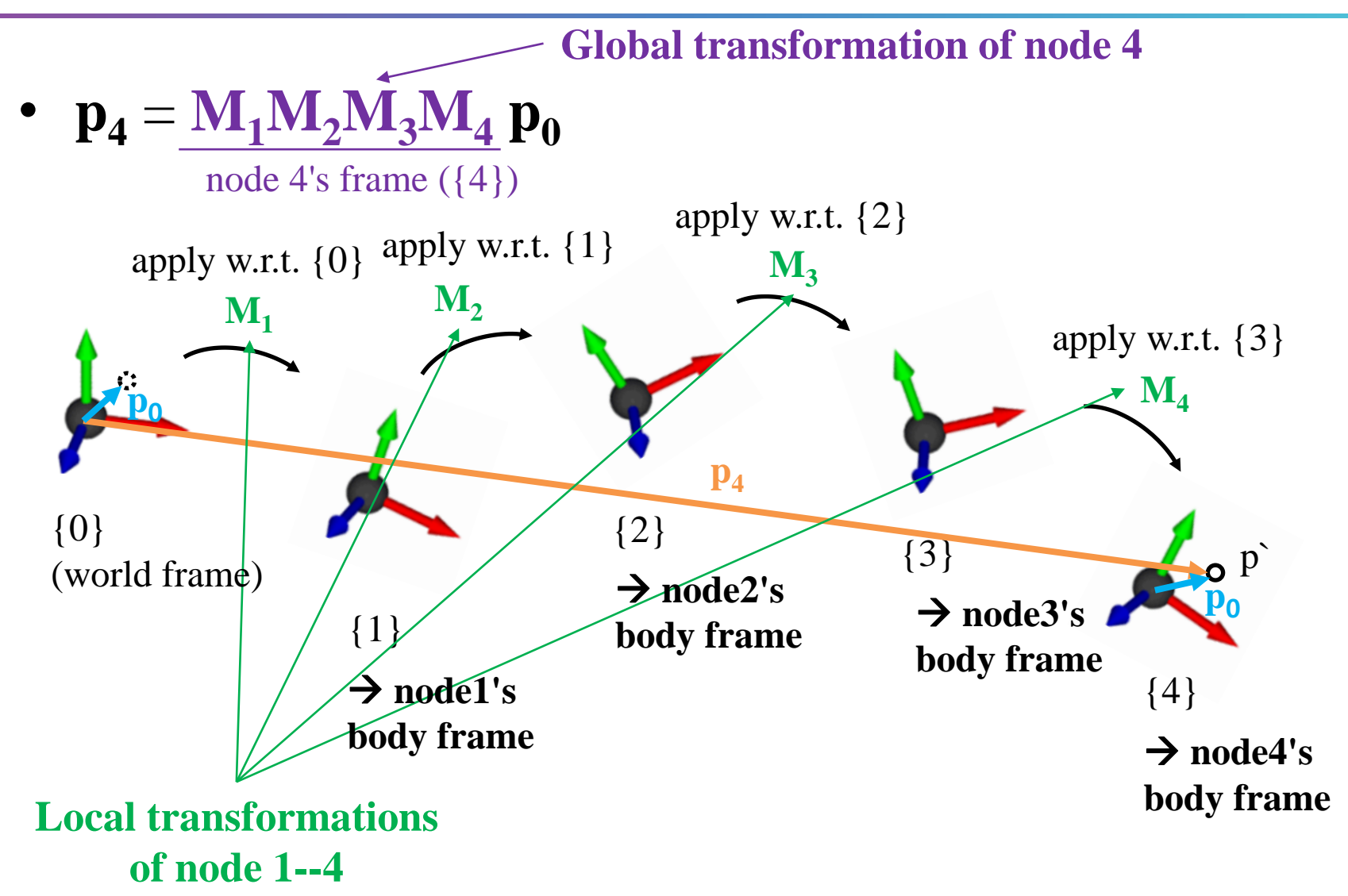

#### **Computing Global Transform from Series of Local Transforms**

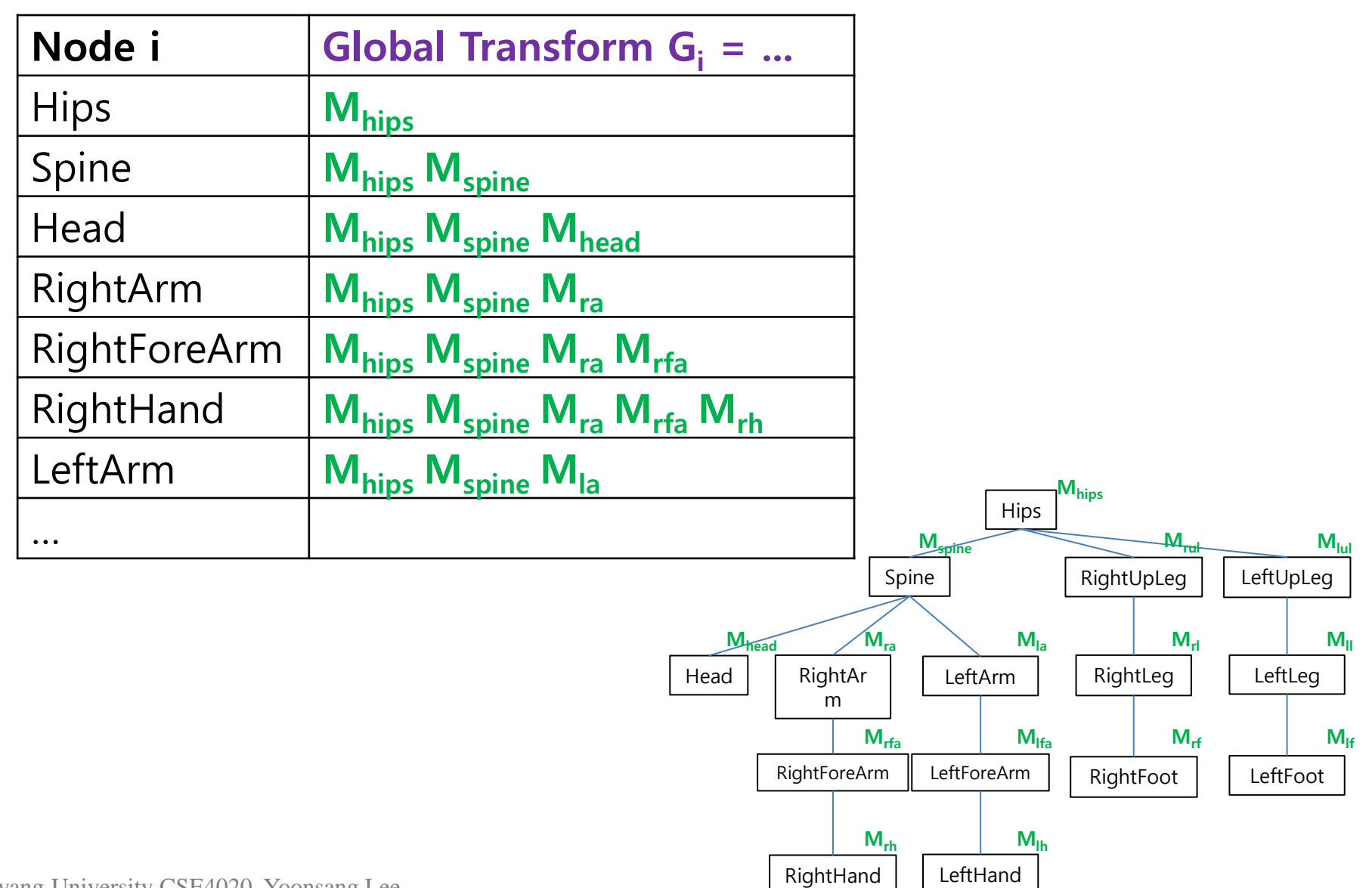

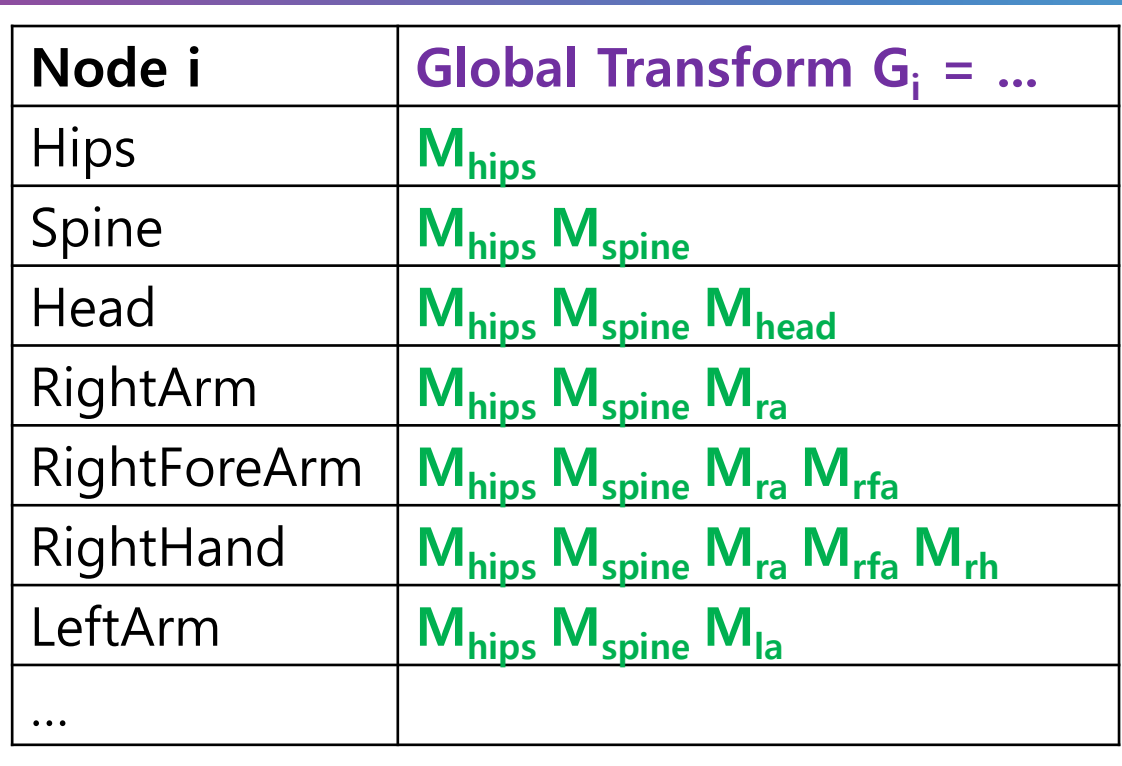

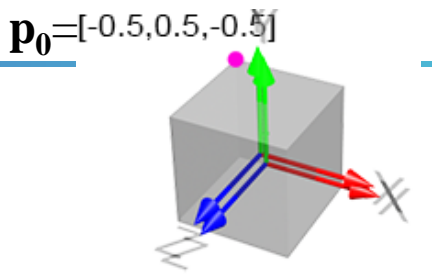

Let's say i-th node is rendered **as a unit cube** above (without scaling), its vertex position **p<sup>i</sup> '**w.r.t. world frame is…

$$
\boldsymbol{p_i}' = \boldsymbol{G_i} \; \boldsymbol{p_0}
$$

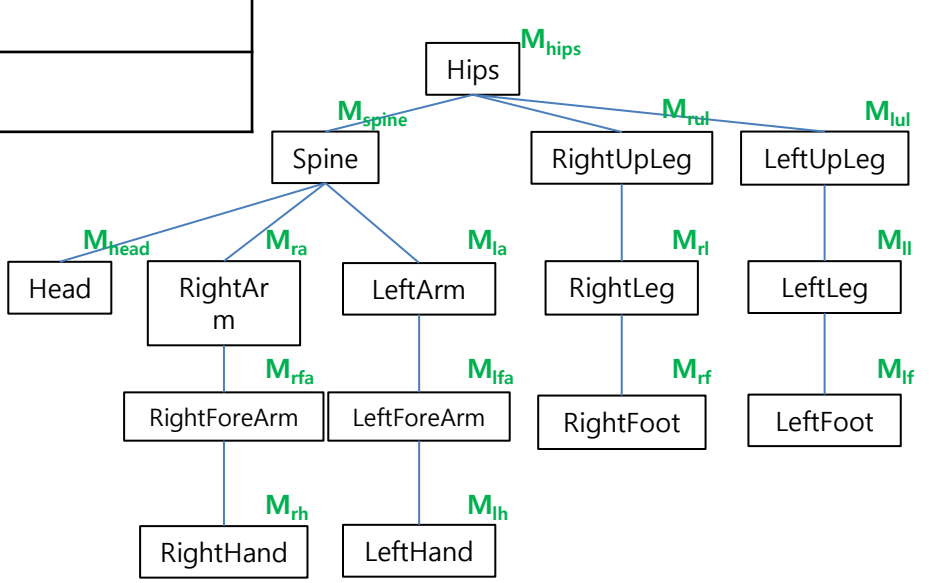

#### **Rendering Hierarchical Models**  $p_0$ =<sup>[-0.5,0.5,-0. $\frac{1}{2}$ ]</sup>

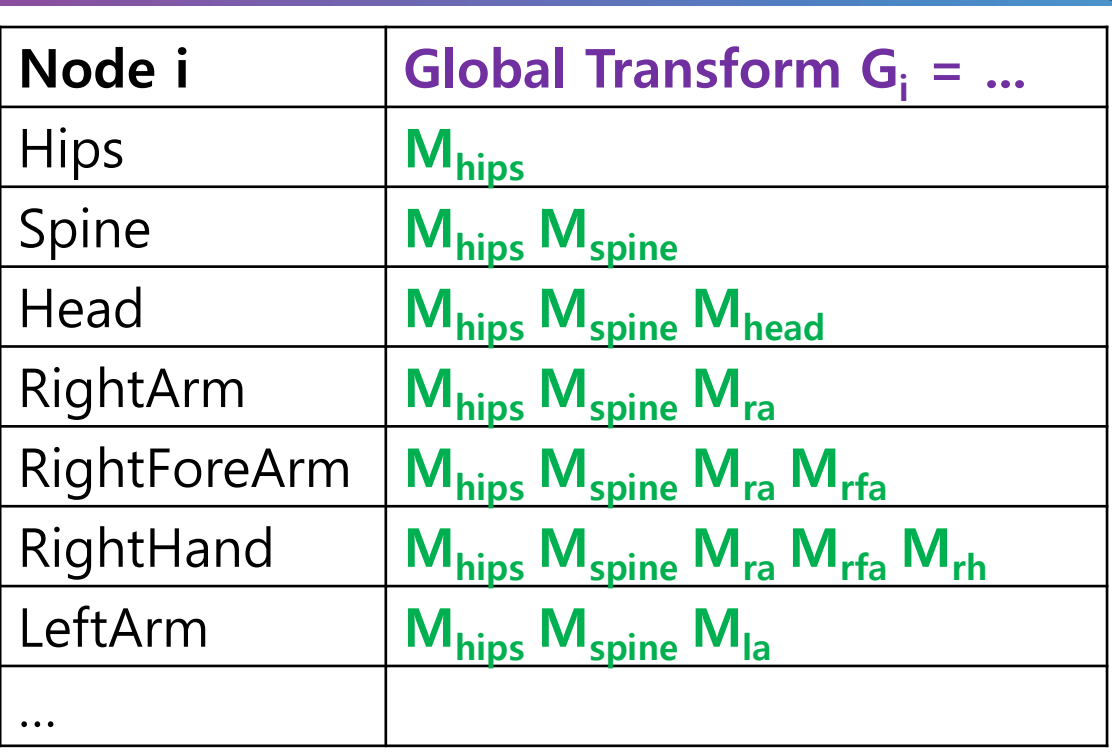

Let's say i-th node is rendered **as a cuboid transformed by S<sup>i</sup> from the unit cube**, its vertex position **p<sup>i</sup> '** w.r.t. world frame  $is...$ 

**Si**

 $\mathbf{p_i}' = \mathbf{G_i} \mathbf{S_i} \mathbf{p_0}$ 

• You might want to use "shape transformation" **Sij** for j-th shape of i-th node.

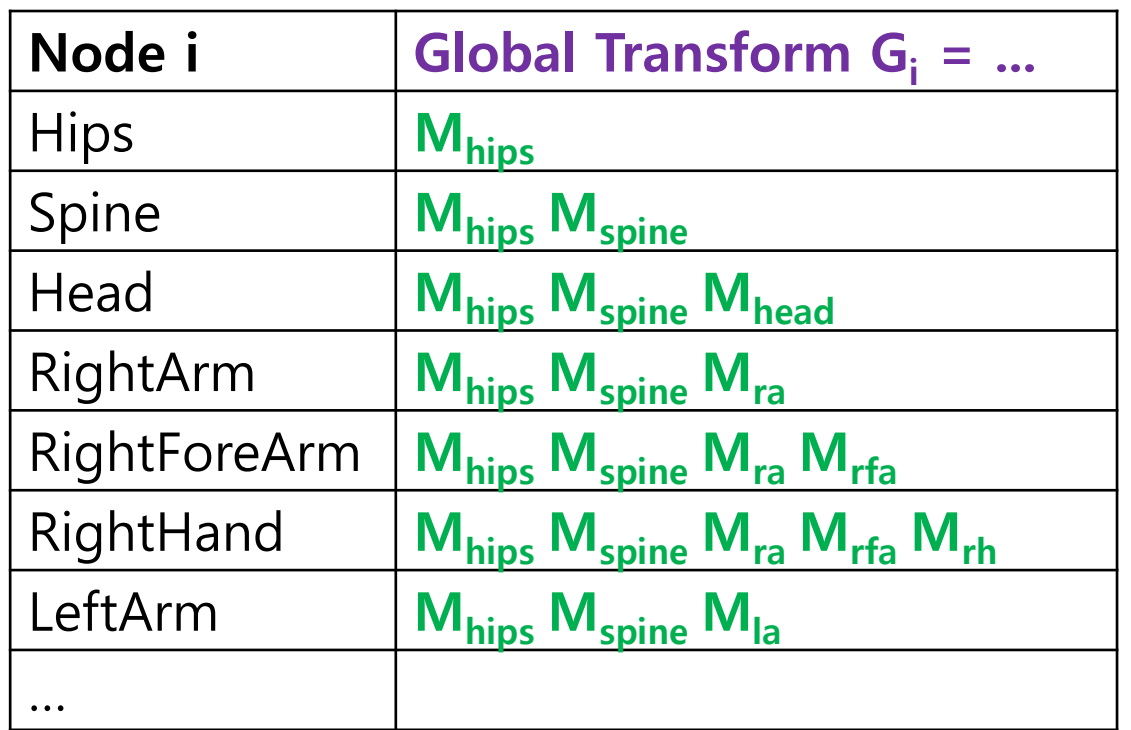

• To render a hierarchical model, store global transform  $G_i$  in each node (i-th node) object and use it when rendering.

## **Quiz 1**

- Go to <https://www.slido.com/>
- Join #**cg-ys**
- Click "Polls"
- Submit your answer in the following format:
	- **Student ID: Your answer**
	- **e.g. 2021123456: 4.0**
- Note that your quiz answer must be submitted **in the above format** to receive a quiz score!

# **Mesh**

# Many ways to digitally encode geometry

- **EXPLICIT** 
	- point cloud
	- polygon mesh
	- subdivision, NURBS
	- L-systems
- **IMPLICIT** 
	- level set
	- algebraic surface

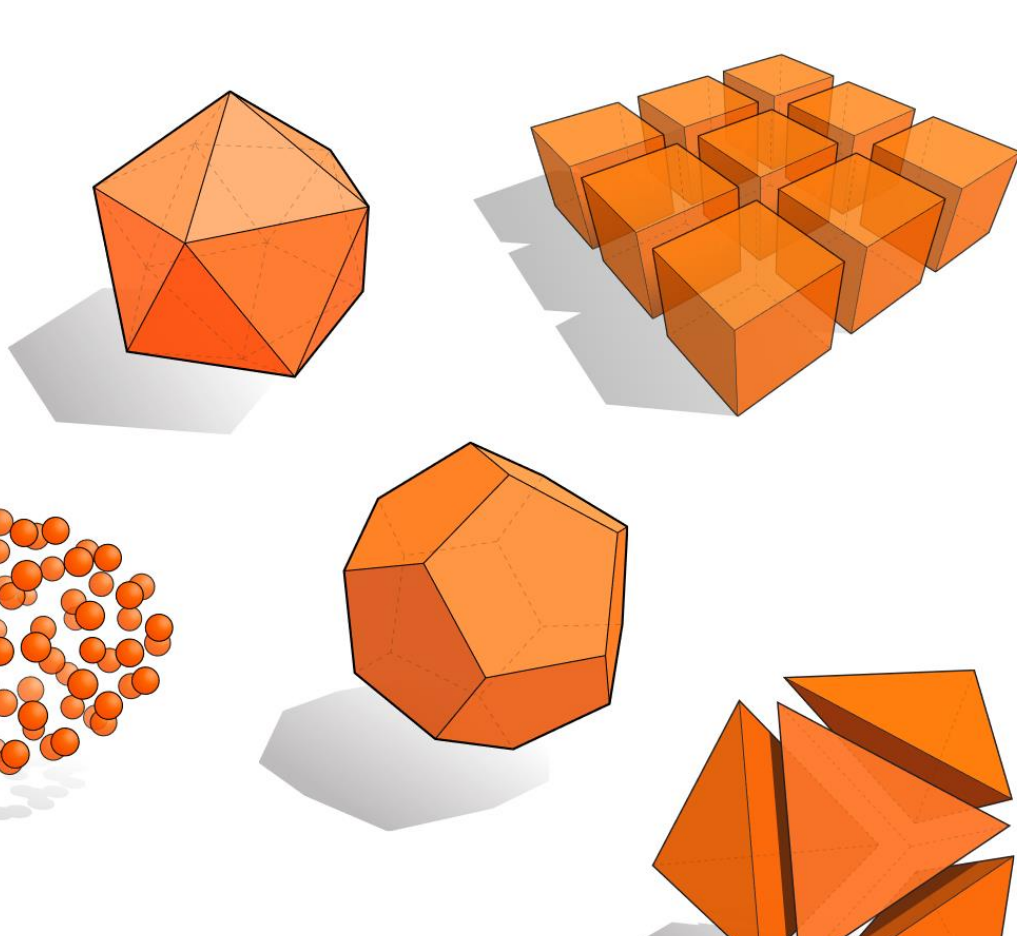

#### Each choice best suited to a different task/type of geometry

\* This slide is from http://15462.courses.cs.cmu.edu/fall2015/lecture/introgeometry

#### **The Most Popular Representation : Polygon Mesh**

- Because this can model any arbitrary complex shapes with relatively simple representations and can be rendered fast.
- **Polygon:** a "closed" shape with straight sides
- **Polygon mesh**: a bunch of polygons in 3D space that are connected together to form a surface
	- Usually use *triangles* or *quads* (4 side polygon)

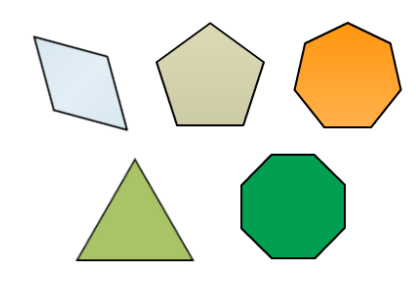

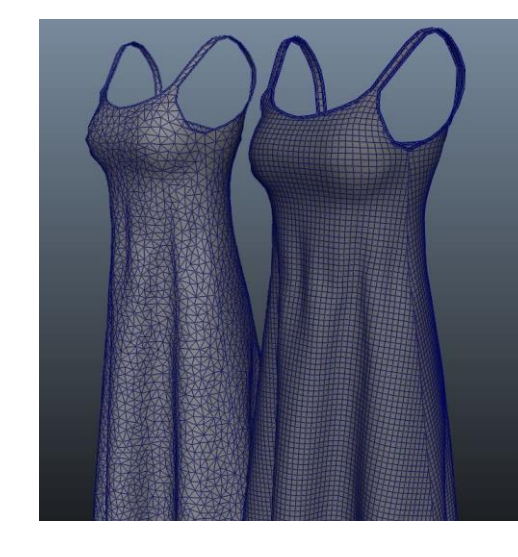

## **Triangle Mesh**

- A general N-polygon can be
	- Non-planar
	- Non-convex
- , which are not desirable for fast rendering.
- A triangle does not have such problems. It's always planar & convex.
- and N-polygons can be composed of multiple triangles.
- That's why modern GPUs draw everything as a set of triangles.
- So, we'll focus on triangle meshes.

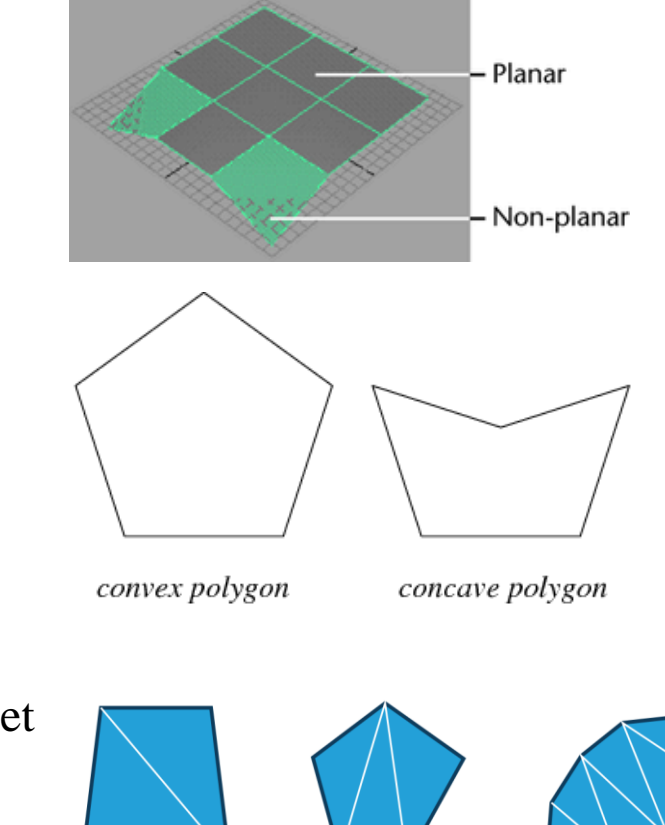

## **Representation for Triangle Mesh**

- It's about how to store
	- vertex positions
	- relationship between vertices (to make triangles)
- on memory.

- Two basic representations:
	- Separate triangles
	- Indexed triangle set

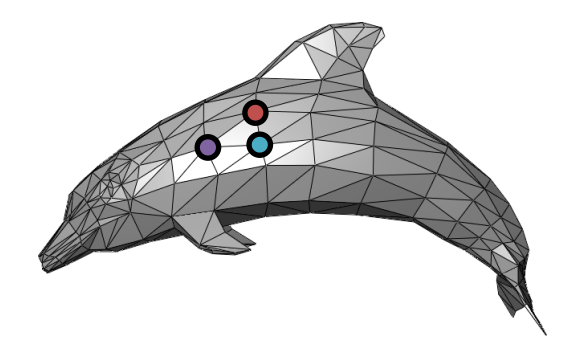

## **Vertex Winding Order**

- *Vertex winding order* is the order in which the vertices of a polygon are listed in a representation of a polygon.
- Determines which side of the polygon is "front".
	- In OpenGL, by default, polygons whose vertices appear in counterclockwise **(**CCW) order on the screen is front-facing.
	- In Direct3D, the default front-facing winding order is clockwise (CW).

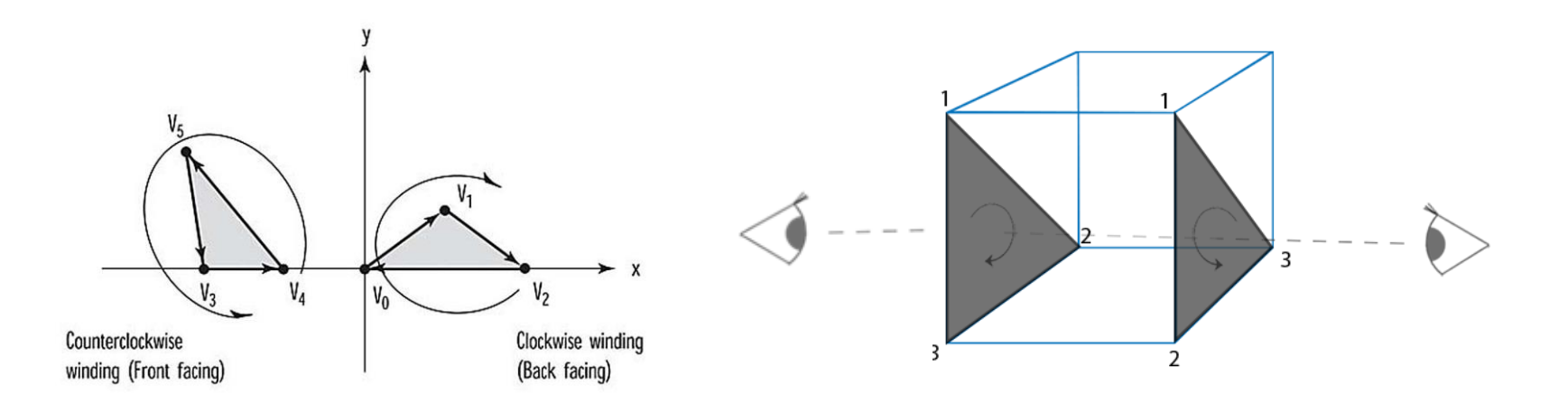

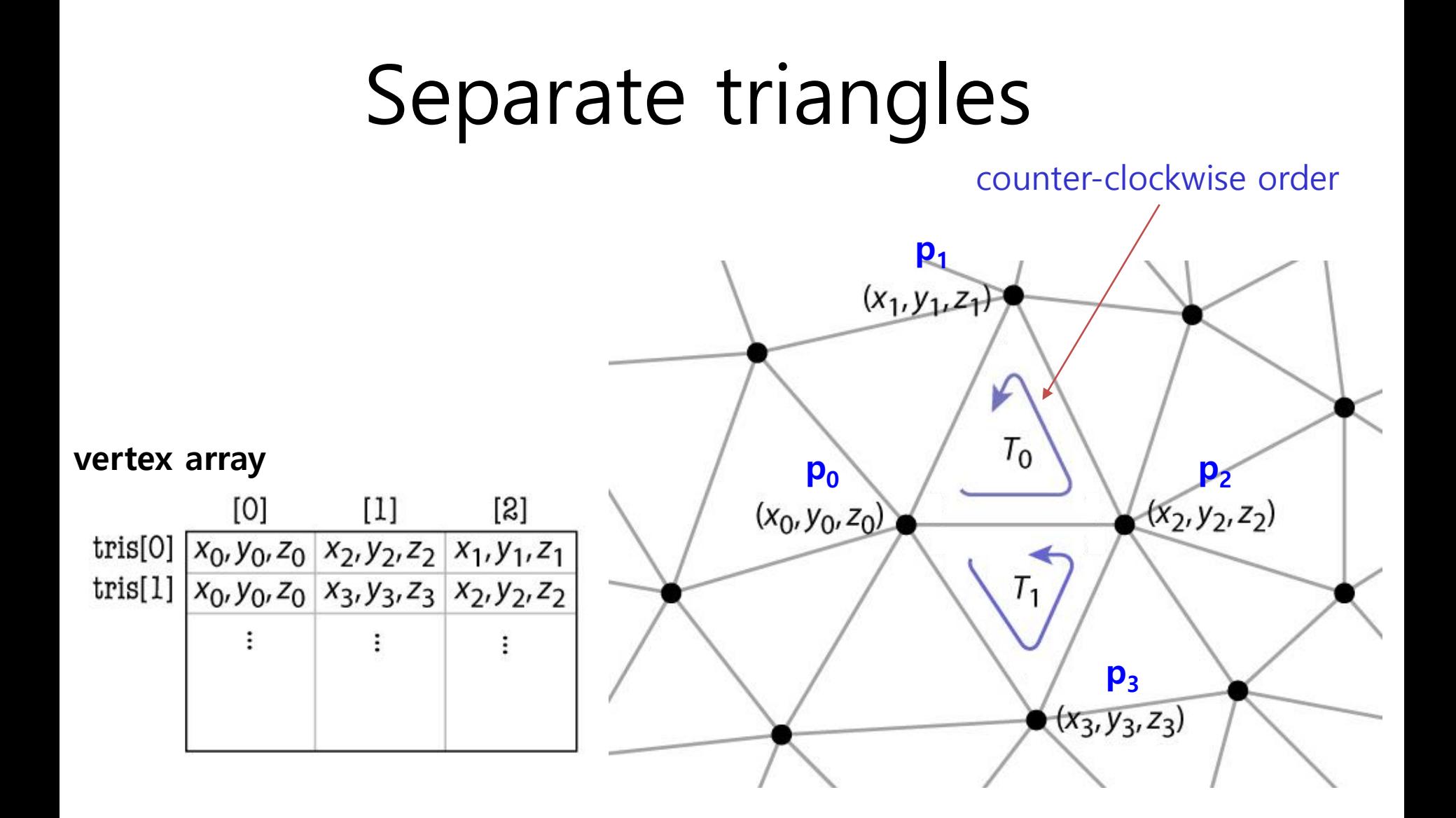

## **Separate Triangles**

- Various problems
	- Wastes memory space
	- Cracks due to roundoff
	- Difficulty of finding neighbor triangles
		- If you want find "neighbor" triangles of t2, you have to find all "zero-distance" vertices from t2's each vertex.

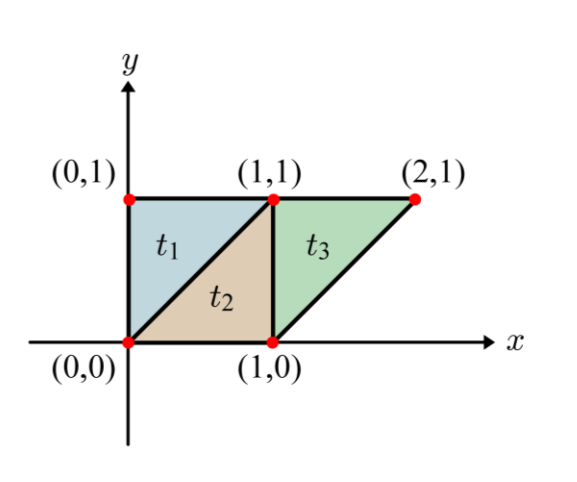

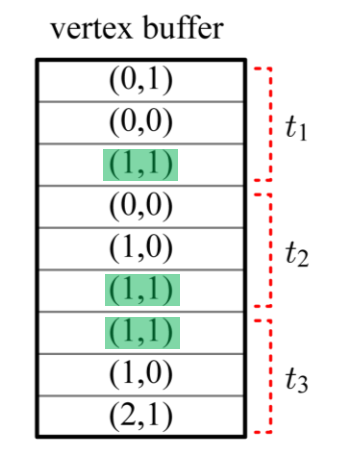

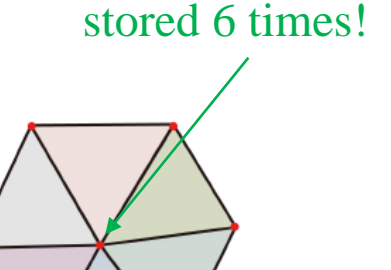

#### $(1,1)$  is stored 3 times!

#### **Example: a cube of length 2**

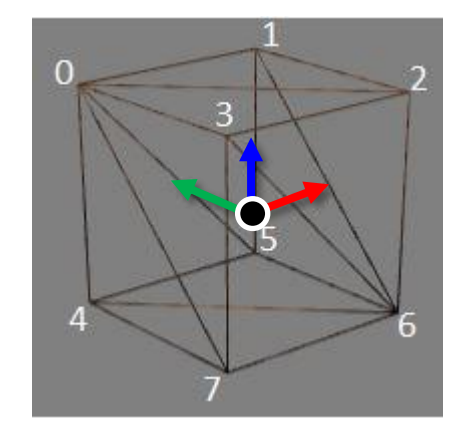

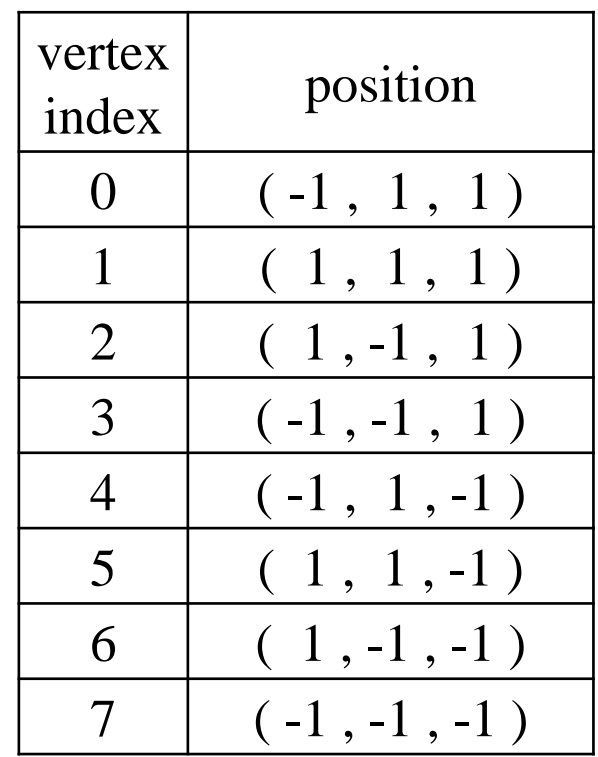

## **Example Cube in Separate Triangles**

In separate triangles scheme, the cube is represented by the **positions of the 36 vertices that make up its 12 triangles.**

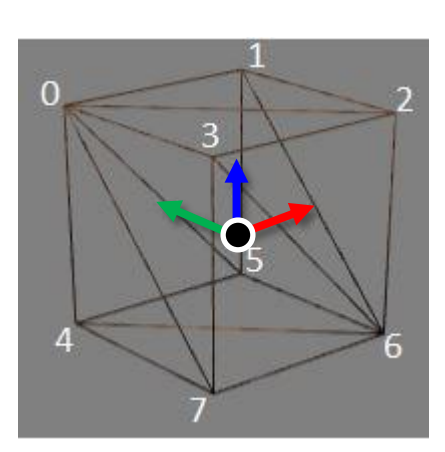

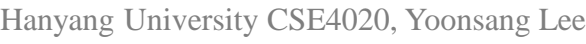

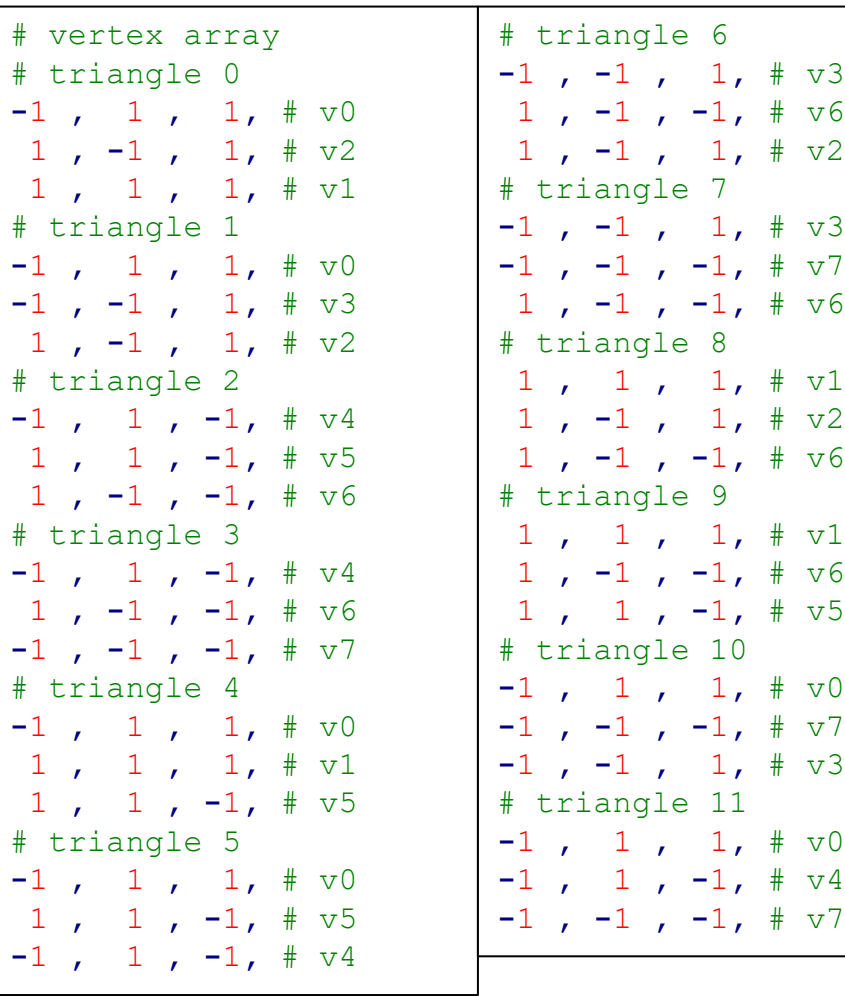

# Indexed triangle set

- Store each vertex once
- Each triangle points to its three vertices

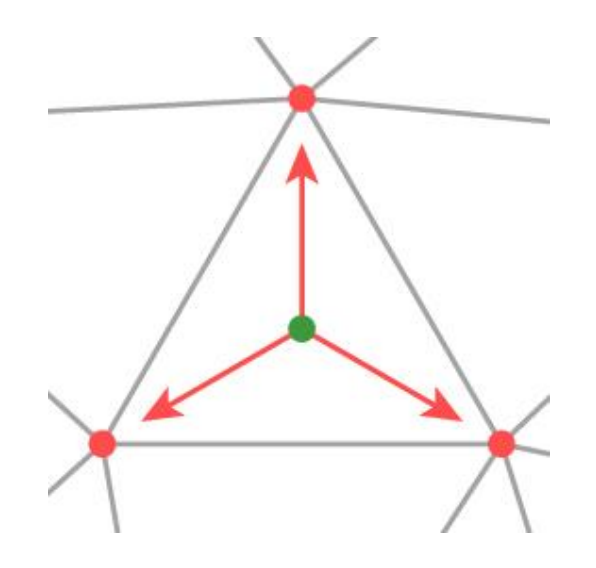

# Indexed triangle set

counter-clockwise order

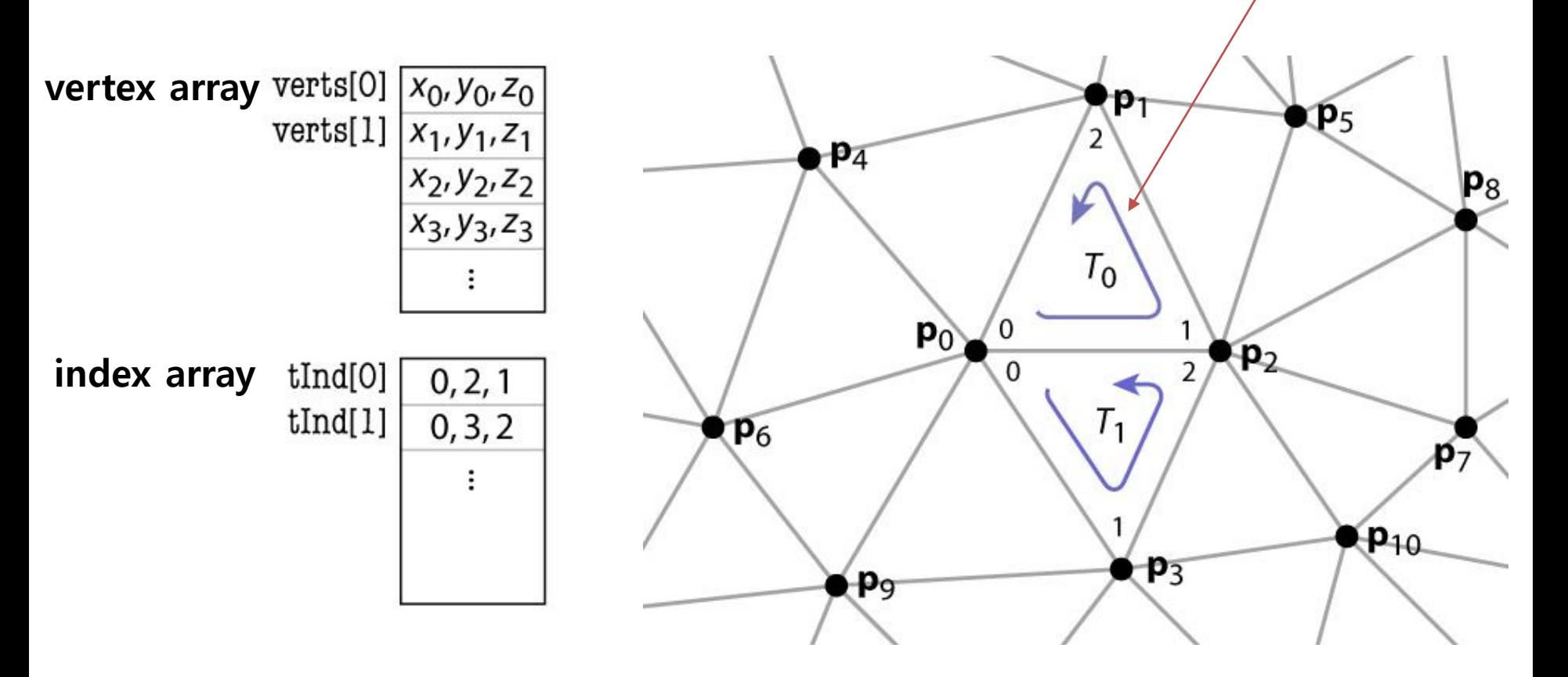

## **Indexed Triangle Set**

• Memory efficient: each vertex position is stored only once.

• Represents topology and geometry separately.

- Finding neighbor triangles is at least well defined.
	- Neighbor triangles share same vertex indices.

## **Example Cube in Indexed Triangle Set**

• In indexed triangle set scheme, the cube is represented by the **positions of its 8 vertices** and the **vertex indices of its 12 triangles**.

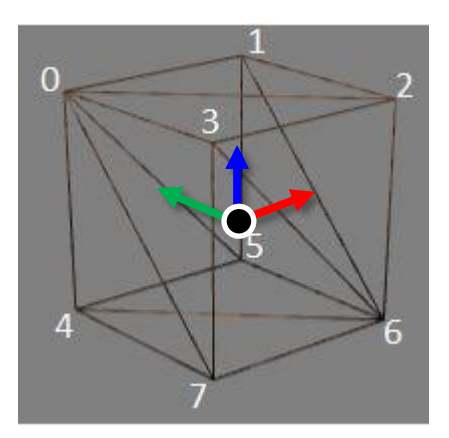

# vertex array **-**1 **,** 1 **,** 1**,** # v0 1 **,** 1 **,** 1**,** # v1 1 **, -**1 **,** 1**,** # v2 **-**1 **, -**1 **,** 1**,** # v3 **-**1 **,** 1 **, -**1**,** # v4 1 **,** 1 **, -**1**,** # v5 1 **, -**1 **, -**1**,** # v6 **-**1 **, -**1 **, -**1**,** # v7

# index array **,**2**,**1**,** # t0 **,**3**,**2**,** # t1 **,**5**,**6**,** # t2 **,**6**,**7**,** # t3 **,**1**,**5**,** # t4 **,**5**,**4**,** # t5 **,**6**,**2**,** # t6 **,**7**,**6**,** # t7 **,**2**,**6**,** # t8 **,**6**,**5**,** # t9 **,**7**,**3**,** # t10 **,**4**,**7**,** # t11

## **Quiz 2**

- Go to <https://www.slido.com/>
- Join #**cg-ys**
- Click "Polls"
- Submit your answer in the following format:
	- **Student ID: Your answer**
	- **e.g. 2021123456: 4.0**
- Note that your quiz answer must be submitted **in the above format** to receive a quiz score!

## **Creating Polygon Meshes**

- Usually, polygon meshes are created using 3D modeling programs.
	- A file that stores polygon mesh data is called an *object file* or *model file.*

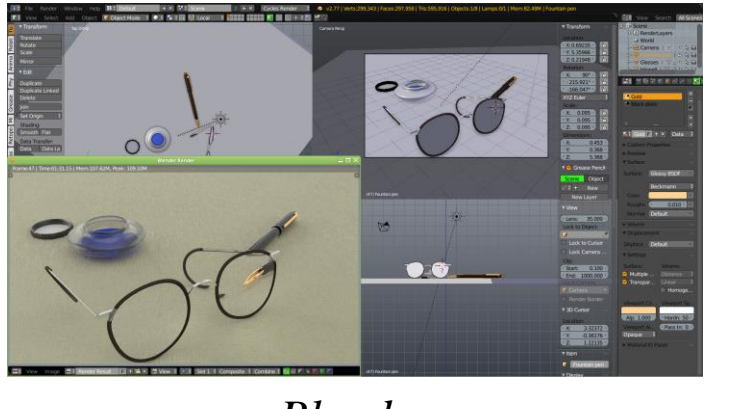

*Blender Maya*

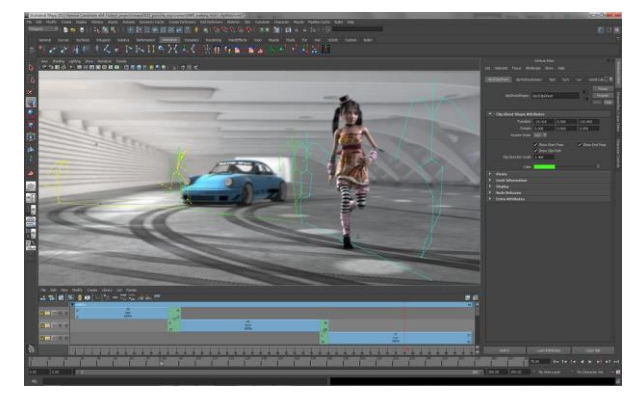

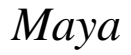

• Applications (such as games) usually load vertex and index data from an *object file* and draw the object using the loaded data.

### **3D Model File Formats**

- DXF-AutoCAD
	- Supports 2-D and 3-D; binary
- $3DS 3DS MAX$ 
	- Flexible; binary
- VRML Virtual reality modeling language – ASCII – Human readable (and writeable)
- **OBJ – Wavefront OBJ format**
	- ASCII Human readable (and writeable)
	- Extremely simple
	- Widely supported
- Let's take a closer look at OBJ format!

#### **OBJ File Format**

```
# this is a comment
# List of vertex positions, in (x, y, z) form.
v 0.123 0.234 0.345
v 0.2 0.5 0.3
v ...
...
# List of vertex normals, in (x,y,z) form; normals
might not be unit vectors.
vn 0.707 0.000 0.707
vn ...
...
# List of vertex texture coordinates, in (u, v) form.
vt 0.500 1
vt ...
...
```
#### **OBJ File Format**

```
# List of faces (all argument indices are 1-based indices!)
# with vertex positions only - vertex_position_index
f 1 2 3
f 2 3 4
...
# 
vertex_position_index/texture_coordinates_index/vertex_normal_
index
f 6/4/1 3/5/3 7/6/5
# vertex_position_index//vertex_normal_index
f 7//1 8//2 9//3
...
# vertex_position_index/texture_coordinates_index
f 3/1 4/2 5/3
...
```
### **OBJ File Format**

- Other supported features:
	- for polyline
		- l 5 8 1 2 4 9
	- for materials
		- mtllib [external .mtl file name]
		- usemtl [material name]

• You don't need to use these features in this class.

Hanyang University CSE4020, Yoonsang Lee

– ...

### **An OBJ Example**

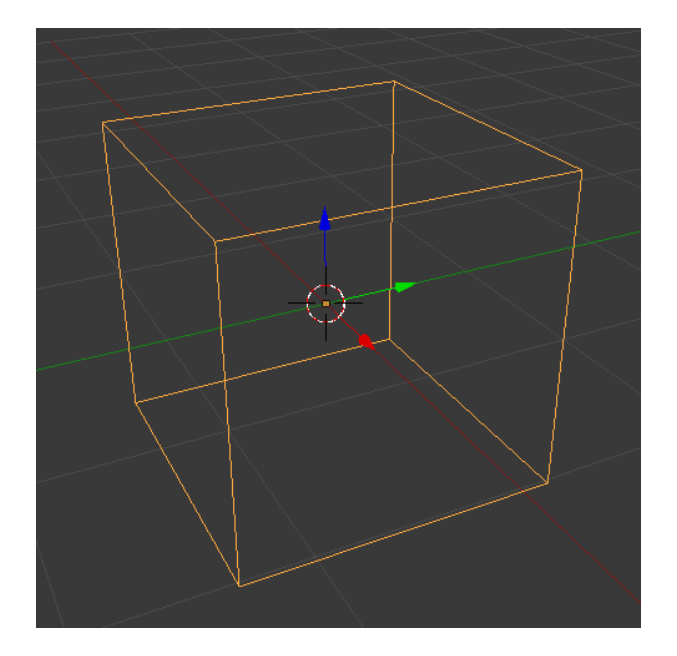

- # A simple cube
- v 1.000000 -1.000000 -1.000000
- v 1.000000 -1.000000 1.000000
- v -1.000000 -1.000000 1.000000
- v -1.000000 -1.000000 -1.000000
- v 1.000000 1.000000 -1.000000
- v 1.000000 1.000000 1.000000
- v -1.000000 1.000000 1.000000
- v -1.000000 1.000000 -1.000000
- f 1 2 3 4
- f 5 8 7 6
- f 1 5 6 2
- f 2 6 7 3
- f 3 7 8 4
- f 5 1 4 8

### **OBJ Sources**

- <https://free3d.com/>
- <https://www.cgtrader.com/free-3d-models>

• You can download any .obj model files from these sites and open them in Blender.

- OBJ file format is very popular:
	- Most modeling programs will export OBJ files
	- Most rendering packages will read in OBJ files

#### **Lab Session**

• Now, let's start the lab today.